**KeePassSync Crack [32|64bit]**

## [Download](http://evacdir.com/abduction/S2VlUGFzc1N5bmMS2V/celibate.ZG93bmxvYWR8UlYzTW1oaWNYeDhNVFkxTkRVeU1qRXhNSHg4TWpVNU1IeDhLRTBwSUZkdmNtUndjbVZ6Y3lCYldFMU1VbEJESUZZeUlGQkVSbDA.monadnock.funds=hoag.illustrate.retook)

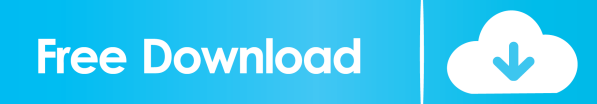

Note: in v2.x KeePassSync 2022 Crack will be deprecated, as the current version of KeePass Sync is complete, so you should switch to that KeePassSync Cracked 2022 Latest Version wiki on GitHub: Features Syncs with Google Drive, Dropbox, OneDrive, Box, OwnCloud, Bittorrent Sync, BitCasa and ServerSync. Supports Windows, Mac and Linux. Supports a range of network drives. Supports Dropbox and Google Drive authentication. See also KeePass

KeePass 2.x KeePass 1.x KeePassX Password Manager (software) External links KeePassSync Crack Mac Wiki Category:KeePassToday we reveal the first look at Big Finish's 2013 Doctor Who release: The Daleks! First, to whet your appetite a little bit, you can watch a clip from the story: The Daleks is the second story in the new range and sees the return of returning star Peter Davison to the role of Doctor Who. It also features two of Big Finish's most loved characters – Sylvester McCoy as the Doctor's friend and companion, Sylvester McCoy again –

and the feline terror, The Cybermen. It's available to pre-order from September 8th and you can read the full description of the new adventure here. Doctor Who: The Daleks contains the following episodes: THE DALEK – Part 1 of 4 Won't be too long now, won't be too long now. There's the song on the radio… it's a catchy little tune isn't it, that "The Daleks" song. Time for our drugs… and now the pain… Now that we're in Dalek space, we should see a bit more of the Daleks… We're all in Dalek space, there's nothing to do... UNDO – Part 2 of 4 We're only really

killing time, the only reason we haven't left yet, is because there's no signal… We're so busy, we're so busy, on top of the roundabout, but we're not moving, we<sup>�</sup>

**KeePassSync**

KeePassSync Full Crack makes it easy to sync your database across multiple computers or mobile devices. It supports Dropbox, Google Drive, OneDrive, SugarSync, iCloud, Windows Azure, Amazon S3 and FTP. KeePass is a

password manager that includes a sync feature. If your personal goal is to keep all the information of your data in sync on all the devices you have, you should look at KeePassSync. Disclaimer: I haven't tested KeePassSync. A: My approach is to use the tupacloud API to sync my data to a remote server using the cloud. On one computer, install the tupacloud application and create a profile. On the other computers, you can add their gmail addresses as contacts and share that profile. Then everytime you create/update/delete a record, you can

push it to the remote server. The benefit is that you don't need an online service, the tupacloud API will handle all that. I found out about tupacloud thanks to this answer: A: KeePass comes with a built-in feature for synchronizing your password database across multiple computers or mobile devices. Once you have KeePass installed, select File->Database and then select Synchronize. The database will be automatically synchronized with the cloud service of your choice. The girl who has brought the robot to life and guided it into its first on-screen action has shared her

inspirational story on a new website aimed at promoting AI. Chen Xiaohui, a student at Beijing Forestry University, was 11 when she wrote an article for Beijing Youth Daily about 'Jade Wanderer', a robot she built with her father. While the 'robot' was limited in its abilities and it took a few years for it to progress, it never gave up its dream of playing real tennis matches. Now a 14-year-old, Chen Xiaohui has announced she has set up the website 'ROBOT' to promote the future of artificial intelligence. "It is a place that shares the stories of AI and the real-world

AI to the people," Chen Xiaohui told the Daily Mail. "We use the website to share our dream with people." 77a5ca646e

KeePassSync lets you synchronize the content of your KeePass database to one or more online storage services (e.g. Amazon S3, Dropbox, Google Drive, Microsoft OneDrive, and others). KeePassSync allows you to synchronize to one or more online storage services at once. This feature is not the default in KeePassSync. You can enable this feature by going to Plugins  $\rightarrow$  KeePassSync  $\rightarrow$ Options and checking "Enable synchronization with online storage

services". == Synchronization with One online Storage Service == KeePassSync supports synchronization with one online storage service. This section describes the options and features available when synchronizing with one online storage service. == Options You can access these options by going to Plugins  $\rightarrow$  $KeePassSync \rightarrow Options. == Sync$ method: How the online storage service is used to store your files === You can use the following three sync methods: \* [itemdelimiter]: The default option. The online storage service stores your KeePass

file in a folder structure with the keywords [itemdelimiter]. \* [folder]: The online storage service stores your KeePass file in a folder structure. The default setting for KeePassSync is [folder]. \* [item]: The online storage service stores your KeePass file in a single file. The default setting for KeePassSync is [item]. === Sync settings: How the online storage service is configured  $==$  \* [sync path]: The default option. The online storage service will be configured to use a special folder with the default name "syncs". \* [sync path relative to]: The online storage

service will be configured to use the current folder or the given folder. The default setting for KeePassSync is [sync path relative to]. \* [sync key]: The name of the sync key that should be used for each entry. The default setting for KeePassSync is [default sync key]. \* [sync key relative to]: The name of the sync key that should be used for each entry. The default setting for KeePassSync is [default sync key]. \* [sync key length]: The length of the sync key. The default setting for KeePassSync is [30]. \* [update method]: The method

## that should be used when

**What's New In?**

The simple installation procedure: 1. Download the latest release of KeePassSync, which can be found at 2. Unzip the file and run the installer, which will install KeePassSync to your Program Files. 3. Go to KeePass and open the Preferences dialog, and go to the Plugins tab. Add a new plugin by clicking on the "Plugins -> Add Plugin" button. 4. You will now be presented with the following

dialog. Make sure that the "Select a plugin template" is set to the "Default" button, then click "Add Plugin". 5. In the KeePass "Configure Plugins" dialog, check

"KeePassSync" and "KeePassSync Plugins Settings", click on "Ok". 6. Once installed, KeePassSync can be found in "KeePass -> Plugins". Features: - Check your KeePass database regularly (or continuously). All changes will be automatically sent to the online storage providers. -

Export/Import/Restore from the online storage providers to the local storage. - Save multiple databases to one online

storage provider. - Export/Import/Restore from one online storage provider to the other. - Support for Dropbox, Google Drive, Mega, 1Password, and Yandex. - Supports both local databases and an encrypted KeePass database. - Supports KeePass databases created by KeePass 1.x, 2.x, and 3.x. - Supports multiple accounts for each provider. - Supports multiple databases for each account. - Supports local databases encrypted with AES or AES+128. - Supports multiple password entries for each account. The following providers are supported: -

DropBox - Google Drive - Yandex (Russia) - 1Password - Mega - 1Password (iOS version) - 1Password (Windows version) If you are using a different online storage provider, you can add it to KeePassSync and make KeePass use it as the default storage provider. Notes: - You can check the online storage providers by running the

KeePassSync\_Settings\_Plugins.exe. - KeePassSync will remove all online storage providers if they are not in use. - KeePassSync uses Internet Explorer if KeePass is running in 32-bit. KeePass 2.x

works with Internet Explorer only. If you do not use 32-bit Internet Explorer, KeePassSync will not be able to synchronize your data. - KeePassSync is not a database sync plugin, it uses an external program to sync your data. So if you plan to use KeePassSync, make sure you have KeePass 1.x, KeePass 2

Minimum: OS: Windows XP/7/8/10 Processor: Pentium IV 800MHz or equivalent RAM: 2GB Video: 1024 x 768 DirectX: 9.0 Storage: 14GB available space Sound: DirectX compatible sound card Network: Broadband Internet connection Additional Notes: You may not be able to enter the password in-game, so we're using

## Related links:

<https://blansearrebel1981.wixsite.com/alduwitme/post/open-source-image-converter-crack-free-license-key-free-download-march-2022>

<http://avc-mx.com/wp-content/uploads/2022/06/vyvlav.pdf>

<http://www.chelancove.com/photopagegen-crack-license-keygen/>

<https://kramart.com/gherkineditor-crack-x64-latest-2022/>

[https://beta.pinoysg.net/upload/files/2022/06/spouIWIBw3uJpwELHLWd\\_06\\_339ce0f4353cb590847af61deedd0878\\_file.pdf](https://beta.pinoysg.net/upload/files/2022/06/spouIWIBw3uJpwELHLWd_06_339ce0f4353cb590847af61deedd0878_file.pdf)

<https://amazeme.pl/wp-content/uploads/2022/06/paxtmars.pdf>

<https://xplicitnet.com/advert/shutdown8-6-0-0-crack-free-download-updated-2022/>

<http://increate.net/wp-content/uploads/2022/06/thertala.pdf>

https://www.sosho.pk/upload/files/2022/06/5C2LSZSKB8xl16LmOvTH\_06\_0506ace0ce2f00a7ac8aedb62f67a9de\_file.pdf <http://www.healistico.com/smartpop-crack-with-product-key-free-download-win-mac/>